## $\text{biobb}_w f_c w l_t u torial Documentation$ *Release 1.0.0*

**Bioexcel Project**

**Mar 25, 2021**

## **Contents**

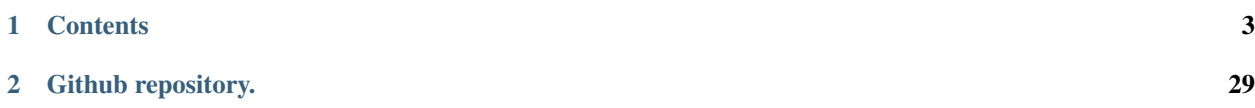

# $\epsilon$  $\sum_{i=1}^{n}$

## CHAPTER 1

#### **Contents**

## <span id="page-6-0"></span>**1.1 Common Workflow Language with BioExcel Building Blocks (biobb)**

This tutorial aims to illustrate the process of building up a CWL workflow using the BioExcel Building Blocks library (biobb). The tutorial is based on the Protein Gromacs MD Setup [Jupyter Notebook tutorial.](https://github.com/bioexcel/biobb_wf_md_setup)

#### **1.1.1 Settings**

#### **Biobb modules used**

- [biobb\\_io:](https://github.com/bioexcel/biobb_io) Tools to fetch data to be consumed by the rest of the Biobb building blocks.
- [biobb\\_model:](https://github.com/bioexcel/biobb_model) Tools to model macromolecular structures.
- [biobb\\_md:](https://github.com/bioexcel/biobb_md) Tools to setup and run Molecular Dynamics simulations.
- [biobb\\_analysis:](https://github.com/bioexcel/biobb_analysis) Tools to analyse Molecular Dynamics trajectories.

#### **Software requirements**

- [cwltool:](https://github.com/common-workflow-language/cwltool) Common Workflow Language tool description reference implementation.
- [docker:](https://www.docker.com/) Docker container platform.

#### **1.1.2 Tutorial**

Click here to [view tutorial in Read the Docs](https://biobb-wf-cwl-tutorial.readthedocs.io/en/latest/?badge=latest)

#### **1.1.3 Version**

June 2020 Release

#### **1.1.4 Copyright & Licensing**

This software has been developed in the [MMB group](http://mmb.irbbarcelona.org) at the [BSC](http://www.bsc.es/) & [IRB](https://www.irbbarcelona.org/) for the [European BioExcel,](http://bioexcel.eu/) funded by the European Commission (EU H2020 [823830,](http://cordis.europa.eu/projects/823830) EU H2020 [675728\)](http://cordis.europa.eu/projects/675728).

- (c) 2015-2020 [Barcelona Supercomputing Center](https://www.bsc.es/)
- (c) 2015-2020 [Institute for Research in Biomedicine](https://www.irbbarcelona.org/)

Licensed under the [Apache License 2.0,](https://www.apache.org/licenses/LICENSE-2.0) see the file LICENSE for details.

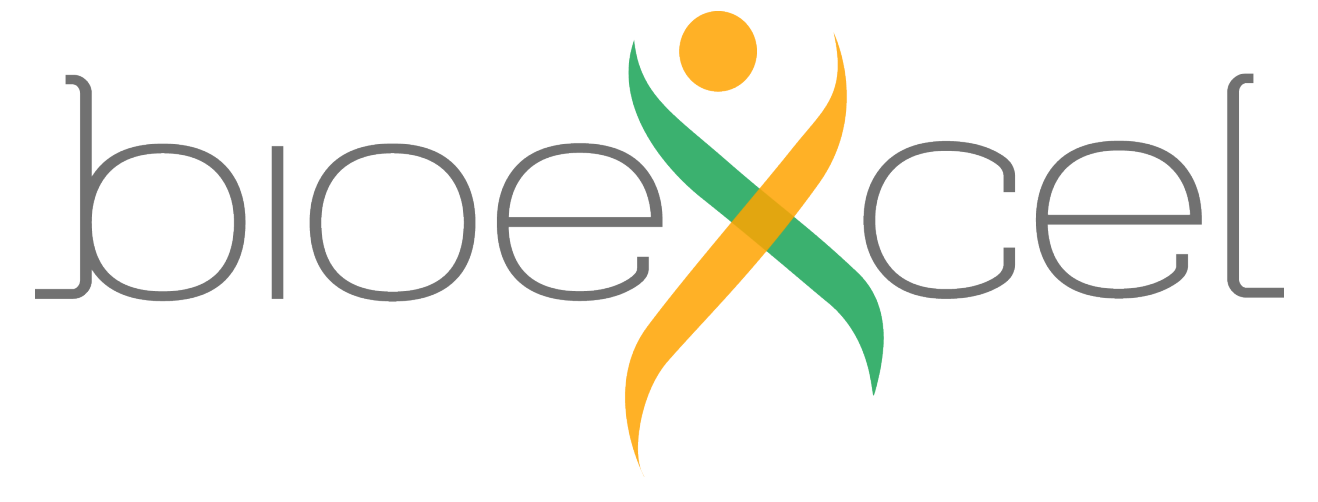

### **1.2 Common Workflow Language with BioExcel Building Blocks**

#### **1.2.1 Based on the Protein MD Setup tutorial using BioExcel Building Blocks (biobb)**

This tutorial aims to illustrate the process of building up a CWL workflow using the BioExcel Building Blocks library (biobb). The tutorial is based on the **Protein Gromacs MD Setup** [Jupyter Notebook tutorial.](https://github.com/bioexcel/biobb_wf_md_setup)

#### Biobb modules used:

- [biobb\\_io:](https://github.com/bioexcel/biobb_io) Tools to fetch biomolecular data from public databases.
- [biobb\\_model:](https://github.com/bioexcel/biobb_model) Tools to model macromolecular structures.
- [biobb\\_md:](https://github.com/bioexcel/biobb_md) Tools to setup and run Molecular Dynamics simulations.
- [biobb\\_analysis:](https://github.com/bioexcel/biobb_analysis) Tools to analyse Molecular Dynamics trajectories.

#### Software requirements:

- [cwltool:](https://github.com/common-workflow-language/cwltool) Common Workflow Language tool description reference implementation.
- [docker:](https://www.docker.com/) Docker container platform.

#### **1.2.2 Tutorial Sections:**

- 1. *CWL workflows: Brief Introduction*
- 2. *BioExcel building blocks TOOLS CWL Descriptions*
	- *Tool Building Block CWL Sections*
	- *Complete Pdb Building Block CWL description*
- 3. *BioExcel building blocks WORKFLOWS CWL Descriptions*
	- *Header*
	- *[Inputs](#page-12-0)*
	- *[Outputs](#page-12-1)*
	- *[Steps](#page-13-0)*
	- *Input of a Run*
	- *Complete Workflow*
	- *Running the CWL workflow*
	- *Cwltool workflow output*
- 4. *Protein MD-Setup CWL workflow with BioExcel building blocks*
	- *Steps*
	- *Inputs*
	- *Outputs*
	- *Complete Workflow*
	- *Input of a Run*
	- *Running the CWL workflow*
- 5. *Questions & Comments*

#### **1.2.3 CWL workflows: Brief Introduction**

The Common Workflow Language (CWL) is an open standard for describing analysis workflows and tools in a way that makes them portable and scalable across a variety of software and hardware environments, from workstations to cluster, cloud, and high performance computing (HPC) environments.

CWL is a community-led specification to express portable workflow and tool descriptions, which can be executed by multiple leading workflow engine implementations. Unlike previous standardisation attempts, CWL has taken a pragmatic approach and focused on what most workflow systems are able to do: Execute command line tools and pass files around in a top-to-bottom pipeline. At the heart of CWL workflows are the tool descriptions. A command line is described, with parameters, input and output files, in a YAML format so they can be shared across workflows and linked to from registries like **ELIXIR's bio.tools**. These are then combined and wired together in a second YAML file to form a workflow template, which can be executed on any of the supported implementations, repeatedly and on different platforms by specifying input files and workflow parameters. The [CWL User Guide](https://www.commonwl.org/user_guide/index.html) gives a gentle introduction to the language, while the more detailed [CWL specifications](https://www.commonwl.org/v1.1/) formalize CWL concepts so they can be implemented by the different workflow systems. A couple of BioExcel webinars were focused on CWL, an [introduction to CWL](https://www.youtube.com/watch?v=jfQb1HJWRac) and a [new open source tool to run CWL workflows on LSF \(CWLEXEC\).](https://www.youtube.com/watch?v=_jSTZMWtPAY)

BioExcel building blocks are all described in CWL. A specific CWL section in the workflow manager adapters [github repository](https://github.com/bioexcel/biobb_adapters/tree/master/biobb_adapters/cwl) gathers all the descriptions, divided in the different categories: io, md, analysis, chemistry, model and pmx (see updated table [here\)](http://mmb.irbbarcelona.org/webdev/slim/biobb/public/availability/source).

In this tutorial, we are going to use these BioExcel building blocks CWL descriptions to build a CWL biomolecular workflow. In particular, the assembled workflow will perform a complete **Molecular Dynamics setup** (MD Setup) using GROMACS MD package, taking as a base the Protein Gromacs MD Setup [Jupyter Notebook tutorial.](https://github.com/bioexcel/biobb_wf_md_setup)

No additional installation is required apart from the Docker platform and the CWL tool reference executor, as the building blocks will be launched using their associated Docker containers.

#### **1.2.4 BioExcel building blocks TOOLS CWL Descriptions**

Writing a workflow in CWL using the **BioExcel building blocks** is possible thanks to the already generated CWL descriptions for all the building blocks (wrappers). A specific CWL section in the workflow manager adapters [github repository](https://github.com/bioexcel/biobb_adapters/tree/master/biobb_adapters/cwl) gathers all the descriptions, divided in the different categories: io, md, analysis, chemistry, model and pmx (see updated table [here\)](http://mmb.irbbarcelona.org/webdev/slim/biobb/public/availability/source).

#### **Tool Building Block CWL sections:**

Example: Step 1 of the workflow, download a protein structure from the PDB database. The building block used for this is the [Pdb](https://github.com/bioexcel/biobb_io/blob/master/biobb_io/api/pdb.py) building block, from the [biobb\\_io](https://github.com/bioexcel/biobb_io) package, including tools to **fetch biomolecular data from public** databases. The CWL description for this building block can be found in the [adapters github repo,](https://github.com/bioexcel/biobb_adapters/blob/master/biobb_adapters/cwl/biobb_io/mmb_api/pdb.cwl) and is shown in the following notebook cell. Description files like this one for all the steps of the workflow are needed to build and run a CLW workflow. To build a CWL workflow with BioExcel building blocks, one just need to download all the needed description files from the [biobb\\_adapters github.](https://github.com/bioexcel/biobb_adapters/blob/master/biobb_adapters/cwl)

This particular example of a **Pdb building block** is useful to illustrate the most important points of the **CWL** description:

• hints: The CWL hints section describes the process requirements that should (but not have to) be satisfied to run the wrapped command. The implementation may report a warning if a hint cannot be satisfied. In the BioExcel building blocks, a DockerRequirement subsection is always present in the hints section, pointing to the associated Docker container. The dockerPull: parameter takes the same value that you would pass to a docker pull command. That is, the name of the container image. In this case we have used the container called biobb io:latest that can be found in the quay.io repository, which contains the Pdb building block.

```
hints:
  DockerRequirement:
    dockerPull: quay.io/biocontainers/biobb_io:latest
```
• namespaces and schemas: Input and output metadata may be represented within a tool or workflow. Such metadata must use a namespace prefix listed in the \$namespaces and \$schemas sections of the document. All BioExcel building blocks CWL specifications use the EDAM ontology (http://edamontology.org/) as namespace, with all terms included in its Web Ontology Language (owl) of knowledge representation (http://edamontology.org/EDAM\_1.22.owl). BioExcel is contributing to the expansion of the EDAM ontology with the addition of new structural terms such as [GROMACS XTC format](http://edamontology.org/format_3875) or the [trajectory visualization](http://edamontology.org/operation_3890) [operation.](http://edamontology.org/operation_3890)

```
$namespaces:
 edam: http://edamontology.org/
$schemas:
  - http://edamontology.org/EDAM_1.22.owl
```
• inputs: The inputs section of a tool contains a list of input parameters that control how to run the tool. Each parameter has an id for the name of parameter, and type describing what types of values are valid for that parameter. Available primitive types are *string, int, long, float, double, and null*; complex types are *array and record*; in addition there are special types *File, Directory and Any*. The field inputBinding is optional and indicates whether and how the input parameter should appear on the tool's command line, in which **position** (position), and with which name (prefix). The default field stores the default value for the particular input parameter. In this particular example, the Pdb building block has two different input parameters: *output\_pdb\_path* and *config*. The *output\_pdb\_path* input parameter defines the name of the output file that will contain the downloaded PDB structure. The *config* parameter is common to all BioExcel building blocks, and gathers all the properties of the building block in a json format. The question mark after the string type (*string?*) denotes that this input is optional.

```
inputs:
```

```
output_pdb_path:
  type: string
  inputBinding:
    position: 1
    prefix: --output_pdb_path
  default: 'downloaded_structure.pdb'
config:
  type: string?
  inputBinding:
    position: 2
    prefix: --config
  default: '{"pdb_code" : "1aki"}'
```
• outputs: The outputs section of a tool contains a list of output parameters that should be returned after running the tool. Similarly to the inputs section, each parameter has an id for the name of parameter, and type describing what types of values are valid for that parameter. The **outputBinding** field describes how to set the value of each output parameter. The glob field consists of the name of a file in the output directory. In the BioExcel building blocks, every output has an associated input parameter defined in the previous input section, defining the name of the file to be generated. In the particular **Pdb building block** example, the *output pdb file* parameter of type *File* is coupled to the *output\_pdb\_path* input parameter, using the outputBinding and the glob fields. The standard PDB format of the output file is also specified using the EDAM ontology format id 1476 [\(edam:format\\_1476\)](http://edamontology.org/format_1476).

```
outputs:
 output_pdb_file:
   type: File
   format: edam:format_1476
   outputBinding:
     glob: $(inputs.output_pdb_path)
```
For more information on CWL tools description, please refer to the [CWL User Guide](https://www.commonwl.org/user_guide/index.html) or the [CWL specifications.](https://www.commonwl.org/v1.1/)

#### **Complete Pdb Building Block CWL description:**

Example of a BioExcel building block CWL description (pdb from biobb\_io package)

```
# Example of a BioExcel building block CWL description (pdb from biobb_io package)
#!/usr/bin/env cwl-runner
cwlVersion: v1.0
class: CommandLineTool
baseCommand: pdb
hints:
 DockerRequirement:
   dockerPull: quay.io/biocontainers/biobb_io:latest
inputs:
 output_pdb_path:
   type: string
    inputBinding:
      position: 1
      prefix: --output_pdb_path
   default: 'downloaded_structure.pdb'
  config:
   type: string?
   inputBinding:
     position: 2
     prefix: --config
   default: '{"pdb_code" : "1aki"}'
outputs:
 output_pdb_file:
   type: File
   format: edam:format_1476
   outputBinding:
      glob: $(inputs.output_pdb_path)
$namespaces:
 edam: http://edamontology.org/
$schemas:
  - http://edamontology.org/EDAM_1.22.owl
```
#### **1.2.5 BioExcel building blocks WORKFLOWS CWL Descriptions**

Now that we have seen the BioExcel building blocks CWL descriptions, we can use them to build our first biomolecular workflow as a demonstrator. All CWL workflows are divided in two files: the CWL description and the YAML or JSON files containing all workflow inputs. Starting with the CWL workflow description, let's explore our first example section by section.

#### **Header:**

- cwlVersion field indicates the version of the CWL spec used by the document.
- class field indicates this document describes a workflow.

```
# !/usr/bin/env cwl-runner
cwlVersion: v1.0
class: Workflow
label: Example CWL Header
doc: |
  An example of how to create a CWl header. We have specified the version
  of CWL that we are using; the class, which is a 'workflow'. The label
  field should provide a short title or description of the workflow and
  the description should provide a longer description of what the workflow
  doe.
```
#### <span id="page-12-0"></span>**Inputs:**

The inputs section describes the inputs for each of the steps of the workflow. The BioExcel building blocks (biobb) have three types of input parameters: input, output, and properties. The properties parameter, which contains all the input parameters that are neither input nor output files, is defined in JSON format (see examples in the Protein MD Setup [Jupyter Notebook tutorial\)](https://github.com/bioexcel/biobb_wf_md_setup).

Example: Step 1 of the workflow, download a protein structure from the PDB database. Two different inputs are needed for this step: the name of the file that will contain the downloaded PDB structure (*step1\_output\_name*), and the properties of the building block (*step1\_properties*), that in this case will indicate the PDB code to look for (see Input of a run section). Both input parameters have type *string* in this building block.

```
# CWL workflow inputs section example
inputs:
  step1_output_name: string
  step1_properties: string
```
#### <span id="page-12-1"></span>**Outputs:**

The outputs: section describes the set of final outputs from the workflow. These outputs can be a collection of outputs from different steps of the workflow. Each output is a key: value pair. The key should be a unique identifier, and the value should be a dictionary (consisting of key: value pairs). These keys consists of label, which is a title or name for the output;  $\text{doc}$ , which is a longer description of what this output is;  $\text{type}$ , which is the data type expected; and output Source, which connects the output parameter of a **particular step** to the workflow final output parameter.

```
outputs:
 pdb: #unique identifier
   label: Protein structure
   doc: |
     Step 1 of the workflow, download a 'protein structure' from the
     'PDB database'. The *pdb* 'output' is a 'file' containing the
     'protein structure' in 'PDB format', which is connected to the
     output parameter *output_pdb_file* of the 'step1 of the workflow'
      (*step1\_pdb*).
   type: File #data type
   outputSource: step1_pdb/output_pdb_file
```
#### <span id="page-13-0"></span>**Steps:**

The steps section describes the actual steps of the workflow. Steps are connected one to the other through the input parameters.

Workflow steps are not necessarily run in the order they are listed, instead the order is determined by the dependencies between steps. In addition, workflow steps which do not depend on one another may run in parallel.

Example: Step 1 and 2 of the workflow, download a protein structure from the PDB database, and fix the side chains, adding any side chain atoms missing in the original structure. Note how step1 and step2 are connected through the output of one and the input of the other: Step2 (*step2\_fixsidechain*) receives as input (*input\_pdb\_path*) the output of the step1 (*step1\_pdb*), identified as *step1\_pdb/output\_pdb\_file*.

```
# CWL workflow steps section example
 step1_pdb:
   label: Fetch PDB Structure
   doc: |
     Download a protein structure from the PDB database
   run: biobb/biobb_adapters/cwl/biobb_io/mmb_api/pdb.cwl
   in:
     output_pdb_path: step1_pdb_name
     config: step1_pdb_config
   out: [output_pdb_file]
 step2_fixsidechain:
   label: Fix Protein structure
   doc: |
     Fix the side chains, adding any side chain atoms missing in the
     original structure.
   run: biobb/biobb_adapters/cwl/biobb_model/model/fix_side_chain.cwl
   in:
     input_pdb_path: step1_pdb/output_pdb_file
   out: [output_pdb_file]
```
#### **Input of a run:**

As previously stated, all CWL workflows are divided in two files: the CWL description and the YAML or JSON files containing all workflow inputs. In this example, we are going to produce a YAML formatted object in a separate file describing the inputs of our run.

Example: Step 1 of the workflow, download a protein structure from the PDB database. The step1\_output\_name contains the name of the file that is going to be produced by the building block, whereas the JSON-formatted properties (step1\_properties) contain the pdb code of the structure to be downloaded:

- step1 output name: "tutorial 1aki.pdb"
- step1\_properties: {"pdb\_code" : "1aki"}

```
step1_output_name: 'tutorial_1aki.pdb'
step1_properties: '{"pdb_code" : "1aki"}'
```
#### **Complete workflow:**

Example of a short CWL workflow with BioExcel building blocks, which retrieves a PDB file for the Lysozyme protein structure from the RCSB PDB database (step1: pdb.cwl), and fixes the possible problems in the structure, adding missing side chain atoms if needed (step2: fix\_side\_chain.cwl).

```
# !/usr/bin/env cwl-runner
cwlVersion: v1.0
class: Workflow
label: Example of a short CWL workflow with BioExcel building blocks
doc: |
  Example of a short 'CWL workflow' with 'BioExcel building blocks', which
 retrieves a 'PDB file' for the 'Lysozyme protein structure' from the RCSB PDB
 database ('step1: pdb.cwl'), and fixes the possible problems in the structure,
 adding 'missing side chain atoms' if needed ('step2: fix_side_chain.cwl').
inputs:
 step1_properties: '{"pdb_code" : "1aki"}'
  step1_output_name: 'tutorial_1aki.pdb'
outputs:
 pdb:
    type: File
    outputSource: step2_fixsidechain/output_pdb_file
steps:
 step1_pdb:
   label: Fetch PDB Structure
   doc: |
     Download a protein structure from the PDB database
   run: biobb_adapters/pdb.cwl
   in:
     output pdb path: step1 output name
     config: step1_properties
   out: [output_pdb_file]
  step2_fixsidechain:
    label: Fix Protein structure
    doc: |
     Fix the side chains, adding any side chain atoms missing in the
     original structure.
   run: biobb_adapters/fix_side_chain.cwl
   in:
      input_pdb_path: step1_pdb/output_pdb_file
    out: [output_pdb_file]
```
#### **Running the CWL workflow:**

The final step of the process is **running the workflow described in CWL**. For that, the description presented in the previous cell should be written to a file (e.g. BioExcel-CWL-firstWorkflow.cwl), the YAML input should be written to a separate file (e.g. BioExcel-CWL-firstWorkflow-job.yml) and finally both files should be used with the CWL tool description reference implementation executer (cwltool).

It is important to note that in order to properly run the CWL workflow, the CWL descriptions for all the building blocks used in the workflow should be accessible from the file system. In this example, all the CWL descriptions needed where downloaded from the [BioExcel building blocks adapters github repository](https://github.com/bioexcel/biobb_adapters/tree/master/biobb_adapters/cwl) to a folder named biobb adapters.

The command line is shown in the cell below:

```
# Run CWL workflow with CWL tool description reference implementation (cwltool).
cwltool BioExcel-CWL-firstWorkflow.cwl BioExcel-CWL-firstWorkflow-job.yml
```
#### **Cwltool workflow output**

The execution of the workflow will write information to the standard output such as the step being performed, the way it is run (command line, docker container, etc.), inputs and outputs used, and state of each step (success, failed). The next cell contains a real output for the execution of our first example:

```
Resolved 'BioExcel-CWL-firstWorkflow.cwl' to 'file:///PATH/biobb_wf_md_setup/cwl/
˓→BioExcel-CWL-firstWorkflow.cwl'
[workflow BioExcel-CWL-firstWorkflow.cwl] start
[step step1_pdb] start
[job step1_pdb] /private/tmp/docker_tmp1g8y0wu0$ docker \
   run \
    -i \ \backslash--volume=/private/tmp/docker_tmp1g8y0wu0:/private/var/spool/cwl:rw \
   --volume=/private/var/folders/7f/0hxgf3d971b98lk_fps26jx40000gn/T/tmps4_pw5tj:/
˓→tmp:rw \
    --workdir=/private/var/spool/cwl \
    --read-only=true \
    --user=501:20 \
    --rm \ \ \n\backslash--env=TMPDIR=/tmp \
    --env=HOME=/private/var/spool/cwl \
   quay.io/biocontainers/biobb_io:0.1.3--py_0 \
   pdb \
    --confiq \n\'{"pdb_code" : "1aki"}' \
    --output_pdb_path \
    tutorial.pdb
2019-10-24 08:42:06,235 [MainThread ] [INFO ] Downloading: 1aki from: https://files.
˓→rcsb.org/download/1aki.pdb
2019-10-24 08:42:07,594 [MainThread ] [INFO ] Writting pdb to: /private/var/spool/
˓→cwl/tutorial.pdb
2019-10-24 08:42:07,607 [MainThread ] [INFO ] Filtering lines NOT starting with one
˓→of these words: ['ATOM', 'MODEL', 'ENDMDL']
[job step1_pdb] completed success
[step step1_pdb] completed success
[step step2_fixsidechain] start
[job step2_fixsidechain] /private/tmp/docker_tmpuaecttdd$ docker \
    run \
```

```
(continued from previous page)
```

```
-i \lambda--volume=/private/tmp/docker_tmpuaecttdd:/private/var/spool/cwl:rw \
    --volume=/private/var/folders/7f/0hxgf3d971b98lk_fps26jx40000gn/T/tmp9t_nks8r:/
˓→tmp:rw \
   --volume=/private/tmp/docker_tmp1g8y0wu0/tutorial.pdb:/private/var/lib/cwl/
˓→stg5b2950e7-ef54-4df6-be70-677050c4c258/tutorial.pdb:ro \
     --workdir=/private/var/spool/cwl \
    --read-only=true \
    --user=501:20 \
    --rm \,--env=TMPDIR=/tmp \
    --env=HOME=/private/var/spool/cwl \
   quay.io/biocontainers/biobb_model:0.1.3--py_0 \
   fix_side_chain \
    --input_pdb_path \
    /private/var/lib/cwl/stg5b2950e7-ef54-4df6-be70-677050c4c258/tutorial.pdb \
    --output_pdb_path \
    fixed.pdb
[job step2_fixsidechain] completed success
[step step2_fixsidechain] completed success
[workflow BioExcel-CWL-firstWorkflow.cwl] completed success
{
    "pdb": {
        "location": "file:///PATH/biobb_wf_md_setup/cwl/fixed.pdb",
        "basename": "fixed.pdb",
        "class": "File",
        "checksum": "sha1$3ef7a955f93f25af5e59b85bcf4cb1d0bbf69a40",
        "size": 81167,
        "format": "http://edamontology.org/format_1476",
        "path": "/PATH/biobb_wf_md_setup/cwl/fixed.pdb"
    }
}
Final process status is success
```
#### **1.2.6 Protein MD-Setup CWL workflow with BioExcel building blocks**

The last step of this tutorial illustrates the building of a complex CWL workflow. The example used is the Protein Gromacs MD Setup [Jupyter Notebook tutorial.](https://github.com/bioexcel/biobb_wf_md_setup) It is strongly recommended to take a look at this notebook before moving on to the next sections of this **tutorial**, as it contains information for all the **building blocks** used. The aim of this tutorial is to illustrate how to build CWL workflows using the BioExcel building blocks. For information about the science behind every step of the workflow, please refer to the Protein Gromacs MD Setup Jupyter Notebook tutorial. The workflow presented in the next cells is a translation of the very same workflow to CWL language, including the same number of steps (23) and building blocks.

#### **Steps:**

First of all, let's define the steps of the workflow.

- Fetching PDB Structure: step 1
- Fix Protein Structure: step 2
- Create Protein System Topology: step 3
- Create Solvent Box: step 4
- Fill the Box with Water Molecules: step 5
- Adding Ions: steps 6 and 7
- Energetically Minimize the System: steps 8, 9 and 10
- Equilibrate the System (NVT): steps 11, 12 and 13
- Equilibrate the System (NPT): steps 14, 15 and 16
- Free Molecular Dynamics Simulation: steps 17 and 18
- Post-processing Resulting 3D Trajectory: steps 19 to 23

Mandatory and optional inputs and outputs of every building block can be consulted in the appropriate documentation pages from the corresponding BioExcel building block category (see updated table [here\)](http://mmb.irbbarcelona.org/webdev/slim/biobb/public/availability/source).

```
step1_pdb:
   label: Fetch PDB Structure
  doc: |
    Download a protein structure from the PDB database
  run: biobb/biobb_adapters/cwl/biobb_io/mmb_api/pdb.cwl
  in:
    output_pdb_path: step1_pdb_name
    config: step1_pdb_config
  out: [output_pdb_file]
step2_fixsidechain:
  label: Fix Protein structure
  doc: |
    Fix the side chains, adding any side chain atoms missing in the
    original structure.
   run: biobb/biobb_adapters/cwl/biobb_model/model/fix_side_chain.cwl
  in:
     input_pdb_path: step1_pdb/output_pdb_file
  out: [output_pdb_file]
step3_pdb2gmx:
  label: Create Protein System Topology
   run: biobb/biobb_adapters/cwl/biobb_md/gromacs/pdb2gmx.cwl
   in:
     input_pdb_path: step2_fixsidechain/output_pdb_file
  out: [output_gro_file, output_top_zip_file]
step4_editconf:
  label: Create Solvent Box
  run: biobb/biobb_adapters/cwl/biobb_md/gromacs/editconf.cwl
  in:
     input_gro_path: step3_pdb2gmx/output_gro_file
  out: [output_gro_file]
step5_solvate:
   label: Fill the Box with Water Molecules
   run: biobb/biobb_adapters/cwl/biobb_md/gromacs/solvate.cwl
   in:
     input_solute_gro_path: step4_editconf/output_gro_file
     input_top_zip_path: step3_pdb2gmx/output_top_zip_file
   out: [output_gro_file, output_top_zip_file]
```

```
(continued from previous page)
```

```
step6_grompp_genion:
 label: Add Ions - part 1
 run: biobb/biobb_adapters/cwl/biobb_md/gromacs/grompp.cwl
 in:
    config: step6_gppion_config
    input_gro_path: step5_solvate/output_gro_file
    input_top_zip_path: step5_solvate/output_top_zip_file
 out: [output_tpr_file]
step7_genion:
 label: Add Ions - part 2
 run: biobb/biobb_adapters/cwl/biobb_md/gromacs/genion.cwl
 in:
   config: step7_genion_config
   input tpr_path: step6_grompp_genion/output_tpr_file
   input_top_zip_path: step5_solvate/output_top_zip_file
 out: [output_gro_file, output_top_zip_file]
step8_grompp_min:
  label: Energetically Minimize the System - part 1
  run: biobb/biobb_adapters/cwl/biobb_md/gromacs/grompp.cwl
  in:
    config: step8_gppmin_config
   input_gro_path: step7_genion/output_gro_file
   input_top_zip_path: step7_genion/output_top_zip_file
 out: [output_tpr_file]
step9_mdrun_min:
 label: Energetically Minimize the System - part 2
 run: biobb/biobb_adapters/cwl/biobb_md/gromacs/mdrun.cwl
 in:
   input_tpr_path: step8_grompp_min/output_tpr_file
 out: [output_trr_file, output_gro_file, output_edr_file, output_log_file]
step10_energy_min:
 label: Energetically Minimize the System - part 3
 run: biobb/biobb_adapters/cwl/biobb_analysis/gromacs/gmx_energy.cwl
 in:
   config: step10_energy_min_config
   output_xvg_path: step10_energy_min_name
   input energy path: step9 mdrun min/output edr file
 out: [output_xvg_file]
step11_grompp_nvt:
  label: Equilibrate the System (NVT) - part 1
  run: biobb/biobb_adapters/cwl/biobb_md/gromacs/grompp.cwl
  in:
    config: step11_gppnvt_config
   input_gro_path: step9_mdrun_min/output_gro_file
   input_top_zip_path: step7_genion/output_top_zip_file
 out: [output_tpr_file]
step12_mdrun_nvt:
 label: Equilibrate the System (NVT) - part 2
 run: biobb/biobb_adapters/cwl/biobb_md/gromacs/mdrun.cwl
  in:
    input_tpr_path: step11_grompp_nvt/output_tpr_file
```

```
out: [output_trr_file, output_gro_file, output_edr_file, output_log_file, output_
˓→cpt_file]
 step13_energy_nvt:
   label: Equilibrate the System (NVT) - part 3
   run: biobb/biobb_adapters/cwl/biobb_analysis/gromacs/gmx_energy.cwl
   in:
     config: step13_energy_nvt_config
     output_xvg_path: step13_energy_nvt_name
     input_energy_path: step12_mdrun_nvt/output_edr_file
   out: [output_xvg_file]
 step14_grompp_npt:
   label: Equilibrate the System (NPT) - part 1
   run: biobb/biobb_adapters/cwl/biobb_md/gromacs/grompp.cwl
   in:
     config: step14_gppnpt_config
     input_gro_path: step12_mdrun_nvt/output_gro_file
     input_top_zip_path: step7_genion/output_top_zip_file
     input_cpt_path: step12_mdrun_nvt/output_cpt_file
   out: [output_tpr_file]
 step15_mdrun_npt:
   label: Equilibrate the System (NPT) - part 2
   run: biobb/biobb_adapters/cwl/biobb_md/gromacs/mdrun.cwl
   in:
     input_tpr_path: step14_grompp_npt/output_tpr_file
   out: [output trr file, output gro file, output edr file, output log file, output
˓→cpt_file]
 step16_energy_npt:
   label: Equilibrate the System (NPT) - part 3
   run: biobb/biobb_adapters/cwl/biobb_analysis/gromacs/gmx_energy.cwl
   in:
     config: step16_energy_npt_config
     output_xvg_path: step16_energy_npt_name
     input_energy_path: step15_mdrun_npt/output_edr_file
   out: [output_xvg_file]
 step17_grompp_md:
   label: Free Molecular Dynamics Simulation - part 1
   run: biobb/biobb_adapters/cwl/biobb_md/gromacs/grompp.cwl
   in:
     config: step17_gppmd_config
     input_gro_path: step15_mdrun_npt/output_gro_file
     input_top_zip_path: step7_genion/output_top_zip_file
     input_cpt_path: step15_mdrun_npt/output_cpt_file
   out: [output_tpr_file]
 step18_mdrun_md:
   label: Free Molecular Dynamics Simulation - part 2
   run: biobb/biobb_adapters/cwl/biobb_md/gromacs/mdrun.cwl
   in:
     input tpr_path: step17_grompp_md/output_tpr_file
   out: [output_trr_file, output_gro_file, output_edr_file, output_log_file, output_
˓→cpt_file]
```

```
(continued from previous page)
```

```
step19_rmsfirst:
  label: Post-processing Resulting 3D Trajectory - part 1
  run: biobb/biobb_adapters/cwl/biobb_analysis/gromacs/gmx_rms.cwl
  in:
    config: step19_rmsfirst_config
    output_xvg_path: step19_rmsfirst_name
    input_structure_path: step17_grompp_md/output_tpr_file
    input_traj_path: step18_mdrun_md/output_trr_file
 out: [output_xvg_file]
step20_rmsexp:
 label: Post-processing Resulting 3D Trajectory - part 2
 run: biobb/biobb_adapters/cwl/biobb_analysis/gromacs/gmx_rms.cwl
 in:
   config: step20_rmsexp_config
   output_xvg_path: step20_rmsexp_name
   input_structure_path: step8_grompp_min/output_tpr_file
    input_traj_path: step18_mdrun_md/output_trr_file
 out: [output_xvg_file]
step21_rgyr:
  label: Post-processing Resulting 3D Trajectory - part 3
  run: biobb/biobb_adapters/cwl/biobb_analysis/gromacs/gmx_rgyr.cwl
 in:
    config: step21_rgyr_config
   input_structure_path: step8_grompp_min/output_tpr_file
   input_traj_path: step18_mdrun_md/output_trr_file
 out: [output_xvg_file]
step22_image:
  label: Post-processing Resulting 3D Trajectory - part 4
  run: biobb/biobb_adapters/cwl/biobb_analysis/gromacs/gmx_image.cwl
  in:
    config: step22_image_config
    input_top_path: step17_grompp_md/output_tpr_file
    input_traj_path: step18_mdrun_md/output_trr_file
 out: [output_traj_file]
step23_dry:
 label: Post-processing Resulting 3D Trajectory - part 5
 run: biobb/biobb_adapters/cwl/biobb_analysis/gromacs/gmx_triconv_str.cwl
 in:
    config: step23_dry_config
   input_structure_path: step18_mdrun_md/output_gro_file
   input_top_path: step17_grompp_md/output_tpr_file
  out: [output_str_file]
```
#### **Inputs:**

All inputs for the BioExcel building blocks are defined as *strings*. Not all the steps in this particular example need **external inputs**, some of them just works using as input/s an output (or outputs) from **previous steps** (e.g. step2\_fixsidechain). For the steps that need input, all of them will receive a JSON formatted input (of type string), with the **properties parameters** of the **building blocks** (config). Apart from that, some of the **building blocks** in this example are receiving two different input parameters: the properties (e.g. *step1\_pdb\_config*) and the name of the output file to be written (e.g. *step1\_pdb\_name*). This is particularly useful to identify the files generated by

different steps of the **workflow**. Besides, in cases where the same **building block** is used more than once, using the default value for the output files will cause the overwritting of the results generated by previous steps (e.g. energy calculation steps).

All these inputs will be filled up with values from the separated YAML input file.

```
inputs:
 step1_pdb_name: string
 step1_pdb_config: string
 step4_editconf_config: string
 step6_gppion_config: string
 step7_genion_config: string
 step8_gppmin_config: string
 step10_energy_min_config: string
 step10_energy_min_name: string
 step11_gppnvt_config: string
 step13_energy_nvt_config: string
 step13_energy_nvt_name: string
 step14_gppnpt_config: string
 step16_energy_npt_config: string
 step16_energy_npt_name: string
 step17_gppmd_config: string
 step19_rmsfirst_config: string
 step19_rmsfirst_name: string
 step20_rmsexp_config: string
 step20_rmsexp_name: string
 step21_rgyr_config: string
 step22_image_config: string
 step23_dry_config: string
```
#### **Outputs:**

The outputs section contains the set of final outputs from the workflow. In this case, outputs from different steps of the workflow are considered final outputs:

- Trajectories:
	- trr: Raw trajectory from the *free* simulation step.
	- trr\_imaged\_dry: Post-processed trajectory, dehydrated, imaged (rotations and translations removed) and centered.
- Structures:
	- gro: Raw structure from the *free* simulation step.
	- gro\_dry: Resulting protein structure taken from the post-processed trajectory, to be used as a topology, usually for visualization purposes.
- Topologies:
	- tpr: GROMACS portable binary run input file, containing the starting structure of the simulation, the molecular topology and all the simulation parameters.
	- top: GROMACS topology file, containing the molecular topology in an ASCII readable format.
- System Setup Observables:
	- xvg\_min: Potential energy of the system during the minimization step.
	- xvg\_nvt: Temperature of the system during the NVT equilibration step.
- $-$  xvg npt: Pressure and density of the system (box) during the NPT equilibration step.
- Simulation Analysis:
	- xvg\_rmsfirst: Root Mean Square deviation (RMSd) throughout the whole *free* simulation step against the first snapshot of the trajectory (equilibrated system).
	- xvg\_rmsexp: Root Mean Square deviation (RMSd) throughout the whole *free* simulation step against the experimental structure (minimized system).
	- xvg\_rgyr: Radius of Gyration (RGyr) of the molecule throughout the whole *free* simulation step.
- Checkpoint file:
	- cpt: GROMACS portable checkpoint file, allowing to restore (continue) the simulation from the last step of the setup process.

Please note that the name of the **output files** is sometimes fixed by a **specific input** (e.g. step10 energy min name), whereas when no specific name is given as input, the **default value** is used (e.g. system.tpr). **Default values** can be found in the CWL description files for each building block (biobb adapters).

```
outputs:
 trr:
   label: Trajectories - Raw trajectory
   doc: |
     Raw trajectory from the free simulation step
   type: File
   outputSource: step18_mdrun_md/output_trr_file
 trr_imaged_dry:
   label: Trajectories - Post-processed trajectory
   doc: |
     Post-processed trajectory, dehydrated, imaged (rotations and translations
     removed) and centered.
   type: File
   outputSource: step22_image/output_traj_file
 gro_dry:
   label: Resulting protein structure
   doc: |
     Resulting protein structure taken from the post-processed trajectory, to
     be used as a topology, usually for visualization purposes.
   type: File
   outputSource: step23_dry/output_str_file
 gro:
   label: Structures - Raw structure
   doc: |
     Raw structure from the free simulation step.
   type: File
   outputSource: step18_mdrun_md/output_gro_file
 cpt:
   label: Checkpoint file
   doc: |
     GROMACS portable checkpoint file, allowing to restore (continue) the
     simulation from the last step of the setup process.
   type: File
   outputSource: step18_mdrun_md/output_cpt_file
```
tpr:

(continued from previous page)

```
label: Topologies GROMACS portable binary run
   doc: |
     GROMACS portable binary run input file, containing the starting structure
     of the simulation, the molecular topology and all the simulation parameters.
   type: File
   outputSource: step17_grompp_md/output_tpr_file
 top:
   label: GROMACS topology file
   doc: |
     GROMACS topology file, containing the molecular topology in an ASCII
     readable format.
   type: File
   outputSource: step7_genion/output_top_zip_file
 xvg_min:
   label: System Setup Observables - Potential Energy
   doc: |
     Potential energy of the system during the minimization step.
   type: File
   outputSource: step10_energy_min/output_xvg_file
 xvg_nvt:
   label: System Setup Observables - Temperature
   doc: |
     Temperature of the system during the NVT equilibration step.
   type: File
   outputSource: step13_energy_nvt/output_xvg_file
 xvg_npt:
   label: System Setup Observables - Pressure and density
   type: File
   outputSource: step16_energy_npt/output_xvg_file
 xvg_rmsfirst:
   label: Simulation Analysis
   doc: |
    Root Mean Square deviation (RMSd) throughout the whole free simulation
     step against the first snapshot of the trajectory (equilibrated system).
   type: File
   outputSource: step19_rmsfirst/output_xvg_file
 xvg_rmsexp:
   label: Simulation Analysis
   doc: |
    Root Mean Square deviation (RMSd) throughout the whole free simulation
     step against the experimental structure (minimized system).
   type: File
   outputSource: step20_rmsexp/output_xvg_file
 xvg_rgyr:
   label: Simulation Analysis
   doc: |
     Radius of Gyration (RGyr) of the molecule throughout the whole free simulation.
˓→step
   type: File
   outputSource: step21_rgyr/output_xvg_file
```
#### **Complete workflow:**

The complete CWL described workflow to run a Molecular Dynamics Setup on a protein structure can be found in the next cell. The representation of the workflow using the CWL Viewer web service can be found here: XXXXXX. The full workflow is a combination of the inputs, outputs and steps revised in the previous cells.

```
# Protein MD-Setup CWL workflow with BioExcel building blocks
# https://github.com/bioexcel/biobb_wf_md_setup
#!/usr/bin/env cwl-runner
cwlVersion: v1.0
class: Workflow
inputs:
 step1_pdb_name: string
 step1_pdb_config: string
 step4 editconf config: string
 step6_gppion_config: string
 step7_genion_config: string
 step8_gppmin_config: string
 step10_energy_min_config: string
 step10_energy_min_name: string
 step11_gppnvt_config: string
 step13_energy_nvt_config: string
 step13_energy_nvt_name: string
 step14_gppnpt_config: string
 step16_energy_npt_config: string
 step16_energy_npt_name: string
 step17_gppmd_config: string
 step19 rmsfirst config: string
 step19_rmsfirst_name: string
 step20_rmsexp_config: string
 step20_rmsexp_name: string
 step21_rgyr_config: string
 step22_image_config: string
 step23_dry_config: string
outputs:
 trr:
   label: Trajectories - Raw trajectory
   doc: |
     Raw trajectory from the free simulation step
   type: File
   outputSource: step18_mdrun_md/output_trr_file
 trr_imaged_dry:
   label: Trajectories - Post-processed trajectory
   doc: |
     Post-processed trajectory, dehydrated, imaged (rotations and translations
     removed) and centered.
    type: File
   outputSource: step22_image/output_traj_file
 gro_dry:
   label: Resulting protein structure
   doc: |
     Resulting protein structure taken from the post-processed trajectory, to
     be used as a topology, usually for visualization purposes.
```

```
type: File
  outputSource: step23_dry/output_str_file
gro:
  label: Structures - Raw structure
 doc:
   Raw structure from the free simulation step.
 type: File
 outputSource: step18_mdrun_md/output_gro_file
cpt:
 label: Checkpoint file
 doc: |
   GROMACS portable checkpoint file, allowing to restore (continue) the
   simulation from the last step of the setup process.
 type: File
 outputSource: step18_mdrun_md/output_cpt_file
tpr:
  label: Topologies GROMACS portable binary run
  doc: |
    GROMACS portable binary run input file, containing the starting structure
   of the simulation, the molecular topology and all the simulation parameters.
  type: File
 outputSource: step17_grompp_md/output_tpr_file
top:
 label: GROMACS topology file
 doc: |
   GROMACS topology file, containing the molecular topology in an ASCII
   readable format.
  type: File
  outputSource: step7_genion/output_top_zip_file
xvg_min:
 label: System Setup Observables - Potential Energy
 doc: |
   Potential energy of the system during the minimization step.
 type: File
 outputSource: step10_energy_min/output_xvg_file
xvg_nvt:
 label: System Setup Observables - Temperature
 doc: |
    Temperature of the system during the NVT equilibration step.
  type: File
 outputSource: step13_energy_nvt/output_xvg_file
xvg_npt:
 label: System Setup Observables - Pressure and density
 type: File
 outputSource: step16_energy_npt/output_xvg_file
xvg_rmsfirst:
 label: Simulation Analysis
  doc:
    Root Mean Square deviation (RMSd) throughout the whole free simulation
```

```
(continues on next page)
```

```
step against the first snapshot of the trajectory (equilibrated system).
    type: File
    outputSource: step19_rmsfirst/output_xvg_file
  xvg_rmsexp:
    label: Simulation Analysis
    doc: |
      Root Mean Square deviation (RMSd) throughout the whole free simulation
     step against the experimental structure (minimized system).
    type: File
   outputSource: step20_rmsexp/output_xvg_file
  xvg_rgyr:
   label: Simulation Analysis
    doc: |
     Radius of Gyration (RGyr) of the molecule throughout the whole free simulation
˓→step
    type: File
    outputSource: step21_rgyr/output_xvg_file
steps:
  step1_pdb:
   label: Fetch PDB Structure
   \text{dor} \cdot |
      Download a protein structure from the PDB database
   run: biobb/biobb_adapters/cwl/biobb_io/mmb_api/pdb.cwl
   in:
      output_pdb_path: step1_pdb_name
     config: step1_pdb_config
   out: [output_pdb_file]
  step2_fixsidechain:
   label: Fix Protein structure
   doc: |
     Fix the side chains, adding any side chain atoms missing in the
     original structure.
   run: biobb/biobb_adapters/cwl/biobb_model/model/fix_side_chain.cwl
   in:
      input_pdb_path: step1_pdb/output_pdb_file
   out: [output_pdb_file]
  step3_pdb2gmx:
   label: Create Protein System Topology
   run: biobb/biobb_adapters/cwl/biobb_md/gromacs/pdb2gmx.cwl
    in:
      input_pdb_path: step2_fixsidechain/output_pdb_file
    out: [output_gro_file, output_top_zip_file]
  step4_editconf:
   label: Create Solvent Box
    run: biobb/biobb_adapters/cwl/biobb_md/gromacs/editconf.cwl
   in:
      input_gro_path: step3_pdb2gmx/output_gro_file
   out: [output_gro_file]
  step5_solvate:
    label: Fill the Box with Water Molecules
    run: biobb/biobb_adapters/cwl/biobb_md/gromacs/solvate.cwl
```

```
in:
    input_solute_gro_path: step4_editconf/output_gro_file
    input_top_zip_path: step3_pdb2gmx/output_top_zip_file
  out: [output_gro_file, output_top_zip_file]
step6_grompp_genion:
 label: Add Ions - part 1
 run: biobb/biobb_adapters/cwl/biobb_md/gromacs/grompp.cwl
 in:
   config: step6_gppion_config
   input_gro_path: step5_solvate/output_gro_file
   input_top_zip_path: step5_solvate/output_top_zip_file
 out: [output_tpr_file]
step7 qenion:
 label: Add Ions - part 2
 run: biobb/biobb_adapters/cwl/biobb_md/gromacs/genion.cwl
 in:
    config: step7_genion_config
   input_tpr_path: step6_grompp_genion/output_tpr_file
   input_top_zip_path: step5_solvate/output_top_zip_file
 out: [output_gro_file, output_top_zip_file]
step8_grompp_min:
 label: Energetically Minimize the System - part 1
 run: biobb/biobb_adapters/cwl/biobb_md/gromacs/grompp.cwl
 in:
   config: step8_gppmin_config
   input_gro_path: step7_genion/output_gro_file
    input_top_zip_path: step7_genion/output_top_zip_file
 out: [output_tpr_file]
step9 mdrun min:
 label: Energetically Minimize the System - part 2
 run: biobb/biobb_adapters/cwl/biobb_md/gromacs/mdrun.cwl
 in:
   input_tpr_path: step8_grompp_min/output_tpr_file
 out: [output_trr_file, output_gro_file, output_edr_file, output_log_file]
step10_energy_min:
 label: Energetically Minimize the System - part 3
 run: biobb/biobb_adapters/cwl/biobb_analysis/gromacs/gmx_energy.cwl
 in:
   config: step10_energy_min_config
   output_xvg_path: step10_energy_min_name
   input_energy_path: step9_mdrun_min/output_edr_file
 out: [output_xvg_file]
step11_grompp_nvt:
 label: Equilibrate the System (NVT) - part 1
 run: biobb/biobb_adapters/cwl/biobb_md/gromacs/grompp.cwl
 in:
   config: step11_gppnvt_config
   input gro path: step9 mdrun min/output gro_file
   input_top_zip_path: step7_genion/output_top_zip_file
 out: [output_tpr_file]
```

```
(continued from previous page)
```

```
step12_mdrun_nvt:
   label: Equilibrate the System (NVT) - part 2
   run: biobb/biobb_adapters/cwl/biobb_md/gromacs/mdrun.cwl
   in:
     input_tpr_path: step11_grompp_nvt/output_tpr_file
   out: [output_trr_file, output_gro_file, output_edr_file, output_log_file, output_
˓→cpt_file]
 step13_energy_nvt:
   label: Equilibrate the System (NVT) - part 3
   run: biobb/biobb_adapters/cwl/biobb_analysis/gromacs/gmx_energy.cwl
   in:
     config: step13_energy_nvt_config
     output_xvg_path: step13_energy_nvt_name
     input energy path: step12 mdrun nvt/output edr file
   out: [output_xvg_file]
 step14_grompp_npt:
   label: Equilibrate the System (NPT) - part 1
   run: biobb/biobb_adapters/cwl/biobb_md/gromacs/grompp.cwl
   in:
     config: step14_gppnpt_config
     input_gro_path: step12_mdrun_nvt/output_gro_file
     input_top_zip_path: step7_genion/output_top_zip_file
     input_cpt_path: step12_mdrun_nvt/output_cpt_file
   out: [output_tpr_file]
 step15 mdrun npt:
   label: Equilibrate the System (NPT) - part 2
   run: biobb/biobb_adapters/cwl/biobb_md/gromacs/mdrun.cwl
   in:
     input_tpr_path: step14_grompp_npt/output_tpr_file
   out: [output_trr_file, output_gro_file, output_edr_file, output_log_file, output_
˓→cpt_file]
 step16_energy_npt:
   label: Equilibrate the System (NPT) - part 3
   run: biobb/biobb_adapters/cwl/biobb_analysis/gromacs/gmx_energy.cwl
   in:
     config: step16_energy_npt_config
     output xvg path: step16 energy npt name
     input_energy_path: step15_mdrun_npt/output_edr_file
   out: [output_xvg_file]
 step17_grompp_md:
   label: Free Molecular Dynamics Simulation - part 1
   run: biobb/biobb_adapters/cwl/biobb_md/gromacs/grompp.cwl
   in:
     config: step17_gppmd_config
     input_gro_path: step15_mdrun_npt/output_gro_file
     input_top_zip_path: step7_genion/output_top_zip_file
     input_cpt_path: step15_mdrun_npt/output_cpt_file
   out: [output_tpr_file]
 step18_mdrun_md:
   label: Free Molecular Dynamics Simulation - part 2
   run: biobb/biobb_adapters/cwl/biobb_md/gromacs/mdrun.cwl
```

```
in:
     input_tpr_path: step17_grompp_md/output_tpr_file
   out: [output_trr_file, output_gro_file, output_edr_file, output_log_file, output_
˓→cpt_file]
 step19_rmsfirst:
   label: Post-processing Resulting 3D Trajectory - part 1
   run: biobb/biobb_adapters/cwl/biobb_analysis/gromacs/gmx_rms.cwl
   in:
     config: step19_rmsfirst_config
     output_xvg_path: step19_rmsfirst_name
     input_structure_path: step17_grompp_md/output_tpr_file
     input_traj_path: step18_mdrun_md/output_trr_file
   out: [output_xvg_file]
 step20_rmsexp:
   label: Post-processing Resulting 3D Trajectory - part 2
   run: biobb/biobb_adapters/cwl/biobb_analysis/gromacs/gmx_rms.cwl
   in:
     config: step20_rmsexp_config
     output_xvg_path: step20_rmsexp_name
     input_structure_path: step8_grompp_min/output_tpr_file
     input_traj_path: step18_mdrun_md/output_trr_file
   out: [output_xvg_file]
 step21_rgyr:
   label: Post-processing Resulting 3D Trajectory - part 3
   run: biobb/biobb_adapters/cwl/biobb_analysis/gromacs/gmx_rgyr.cwl
   in:
     config: step21_rgyr_config
     input_structure_path: step8_grompp_min/output_tpr_file
     input_traj_path: step18_mdrun_md/output_trr_file
   out: [output_xvg_file]
 step22_image:
   label: Post-processing Resulting 3D Trajectory - part 4
   run: biobb/biobb_adapters/cwl/biobb_analysis/gromacs/gmx_image.cwl
   in:
     config: step22_image_config
     input_top_path: step17_grompp_md/output_tpr_file
     input traj path: step18 mdrun md/output trr file
   out: [output_traj_file]
 step23_dry:
   label: Post-processing Resulting 3D Trajectory - part 5
   run: biobb/biobb_adapters/cwl/biobb_analysis/gromacs/gmx_trjconv_str.cwl
   in:
     config: step23_dry_config
     input_structure_path: step18_mdrun_md/output_gro_file
     input_top_path: step17_grompp_md/output_tpr_file
   out: [output_str_file]
```
#### **Input of the run:**

As previously stated, all CWL workflows are divided in two files: the CWL description and the YAML or JSON files containing all workflow inputs. The following cell presents the YAML file describing the inputs of the run for

the Protein Gromacs MD Setup workflow.

All the steps were defined as *strings* in the **CWL workflow; Building blocks** inputs ending by "*name*" contain a simple *string* with the wanted file name; Building blocks inputs ending by "*\_config*" contain the properties parameters in a *string* reproducing a JSON format. Please note here that all double quotes in JSON format must be escaped. The **properties parameters** were taken from the original **Protein Gromacs MD Setup** workflow [Jupyter Notebook](https://github.com/bioexcel/biobb_wf_md_setup) [tutorial.](https://github.com/bioexcel/biobb_wf_md_setup) Please refer to it to find information about the values used.

```
# Protein MD-Setup CWL workflow with BioExcel building blocks - Input YAML
˓→configuration file
# https://github.com/bioexcel/biobb_wf_md_setup
step1_pdb_name: 'tutorial.pdb'
step1_pdb_config: '{"pdb_code" : "1aki"}'
step4_editconf_config: '{"box_type": "cubic","distance_to_molecule": 1.0}'
step6_gppion_config: '{"mdp": {"type":"minimization"}}'
step7_genion_config: '{"neutral": "True"}'
step8_gppmin_config: '{"mdp": {"type":"minimization", "nsteps":"5000", "emtol":"500"}}
˓→'
step10_energy_min_config: '{"terms": ["Potential"]}'
step10_energy_min_name: 'energy_min.xvg'
step11_gppnvt_config: '{"mdp": {"type":"nvt", "nsteps":"5000", "dt":0.002, "define":"-
˓→DPOSRES"}}'
step13_energy_nvt_config: '{"terms": ["Temperature"]}'
step13_energy_nvt_name: 'energy_nvt.xvg'
step14_gppnpt_config: '{"mdp": {"type":"npt", "nsteps":"5000"}}'
step16_energy_npt_config: '{"terms": ["Pressure","Density"]}'
step16_energy_npt_name: 'energy_npt.xvg'
step17_gppmd_config: '{"mdp": {"type":"free", "nsteps":"50000"}}'
step19_rmsfirst_config: '{"selection": "Backbone"}'
step19_rmsfirst_name: 'rmsd_first.xvg'
step20_rmsexp_config: '{"selection": "Backbone"}'
step20_rmsexp_name: 'rmsd_exp.xvg'
step21_rgyr_config: '{"selection": "Backbone"}'
step22_image_config: '{"center_selection":"Protein","output_selection":"Protein","pbc
˓→":"mol"}'
step23_dry_config: '{"selection": "Protein"}'
```
#### **Running the CWL workflow:**

The final step of the process is **running the workflow described in CWL**. For that, the complete **workflow descrip**tion should be written to a file (e.g. BioExcel-CWL-MDSetup.cwl), the YAML input should be written to a separate file (e.g. BioExcel-CWL-MDSetup-job.yml) and finally both files should be used with the CWL tool description reference implementation executer (cwltool).

As in the previous example, it is important to note that in order to properly run the CWL workflow, the CWL descriptions for all the building blocks used in the workflow should be accessible from the file system. In this example, all the CWL descriptions needed where downloaded from the [BioExcel building blocks adapters github](https://github.com/bioexcel/biobb_adapters/tree/master/biobb_adapters/cwl) [repository](https://github.com/bioexcel/biobb_adapters/tree/master/biobb_adapters/cwl) to a folder named **biobb** adapters.

It is worth to note that as this workflow is using different BioExcel building block modules (biobb\_io, biobb\_model, biobb\_md and biobb\_analysis), so the **Docker container** for each of the modules will be downloaded the first time that it is launched. This process **could take some time** (and **disk space**). Once all the **Docker containers** are correctly downloaded and integrated in the system, the **workflow** should take around 1h (depending on the machine used).

The command line is shown in the cell below:

```
# Run CWL workflow with CWL tool description reference implementation (cwltool).
cwltool BioExcel-CWL-MDSetup.cwl BioExcel-CWL-MDSetup-job.yml
```
#### **1.2.7 Questions & Comments**

Questions, issues, suggestions and comments are really welcome!

- GitHub issues:
	- <https://github.com/bioexcel/biobb>
- BioExcel forum:
	- <https://ask.bioexcel.eu/c/BioExcel-Building-Blocks-library>

# <span id="page-32-0"></span>CHAPTER 2

Github repository.